# TIA QuEST Forum Parent Company Addition

### **1. Introduction**

#### **1.1 Scope**

This document describes the feature on portal to enable users to indicate their parent company account along with creating their own company account. Users can choose an existing company as their parent or create a new parent company or assign their company as the parent company.

#### **1.2 Overview**

This feature primarily supports three cases

- Case 1: New company created is assigned also as the parent company
	- o Provides a way for users to create a new company and assign the same company as the parent company
- Case 2: New company has a parent company that is existing in portal
	- o Provides a way for users to create a new company and to select its parent from the list of existing companies
- Case 3: New company does not have a parent company that is existing in portal
	- o Provides a way for users to create a new company and also create their parent company

#### **1.3 Usage**

The above three cases from the Overview section and their usages are explained below.

Case 1: New Company assigned as Parent Company

- Interface in Figure 1 provides an image of the User Company Creation view
- The user needs to select the *Parent Company?* as '*Yes*' which will establish them as a parent company
- After confirmation on the review page, their new company is created and sent to TL 9000 Administrator Approval

## The University of Texas at Dallas Institute for Data Analytics

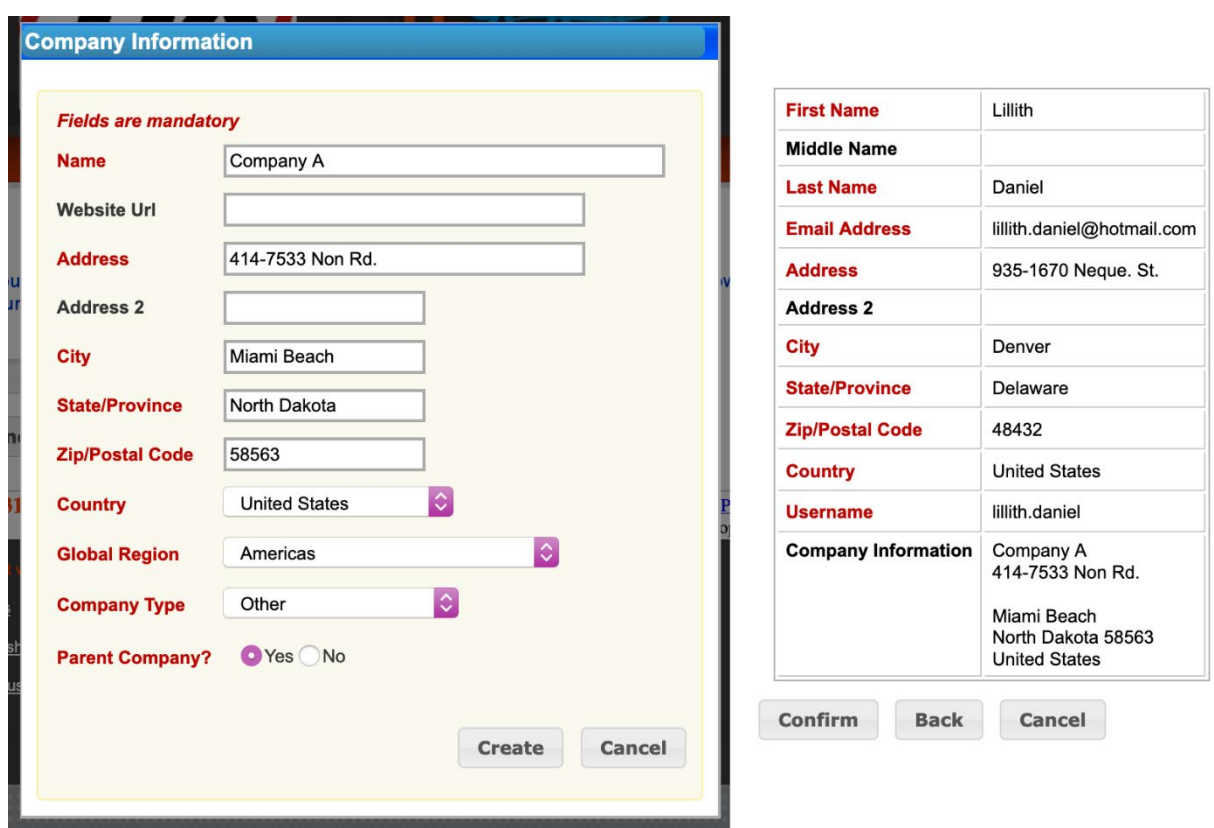

Figure 1. New Company assigned as Parent Company

Case 2: New Company has a Parent Company that is existing in Portal

- Interface in Figure 2 provides an image of the User Company Creation view
- The user needs to select the *Parent Company?* as '*No*' and then enter and choose their parent company from the '*Parent Company*' dropdown
- After confirmation on the review page, their new company associated with the selected parent is created and sent to TL 9000 Administrator Approval

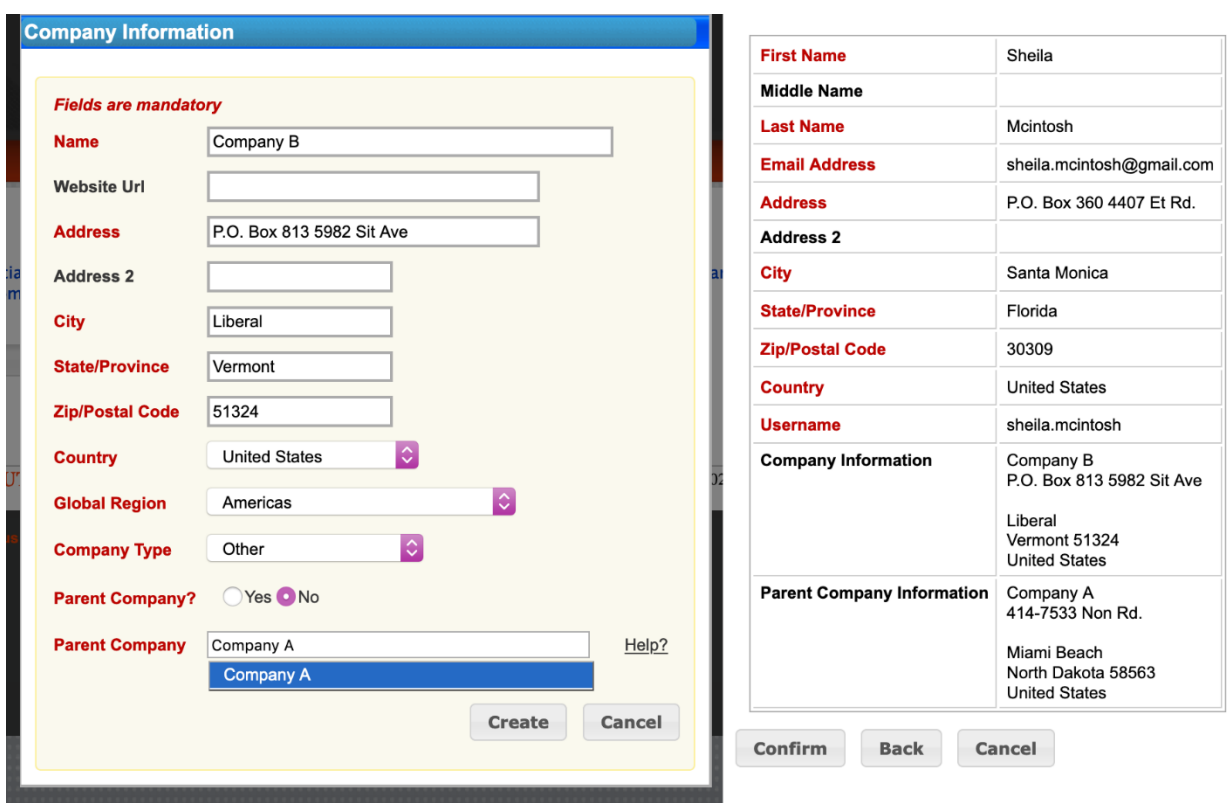

Figure 2. New Company has a Parent Company that is existing in Portal

Case 3: New Company does not have a Parent Company that is existing in Portal

- Interface in Figure 3.1 provides an image of the User Company Creation view
- The user needs to select the *Parent Company?* as '*No*' and then enter and choose '*None*' from the '*Parent Company*' dropdown
- Once the parent company information section shows up, the user should provide the details for it
- Interface in Figure 3.2 illustrates how selecting '*Help*' icon beside the '*Parent Company*' field will give an understanding on the next step to take
- After confirmation on the review page, the new company along with the associated new parent company is created and sent to TL 9000 Administrator Approval

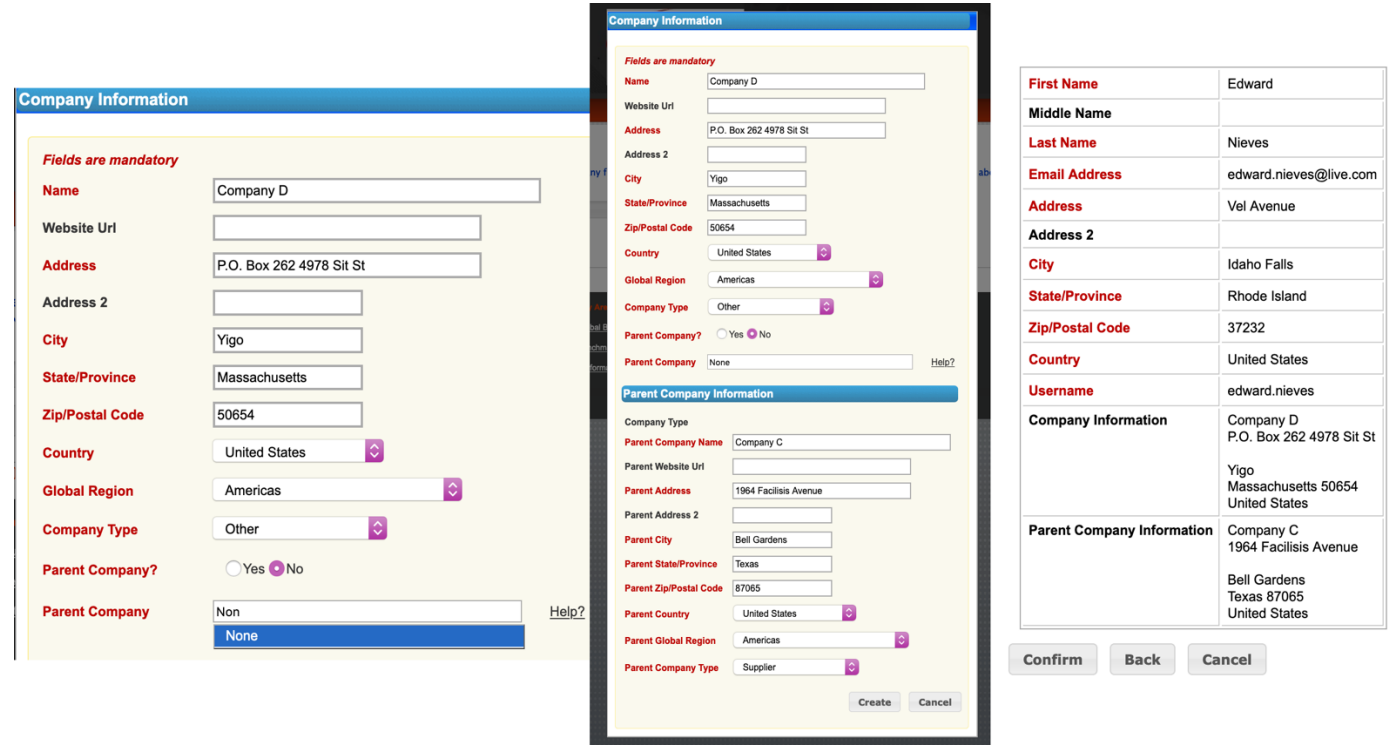

Figure 3.1 New Company does not have a Parent Company that is existing in Portal

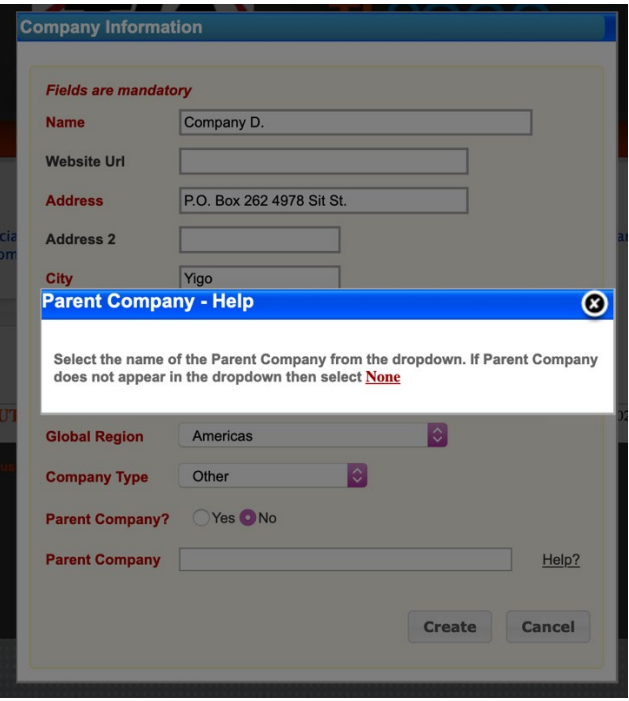

Figure 3.2 Parent Company Help Pop-up

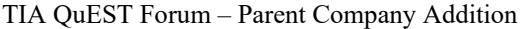